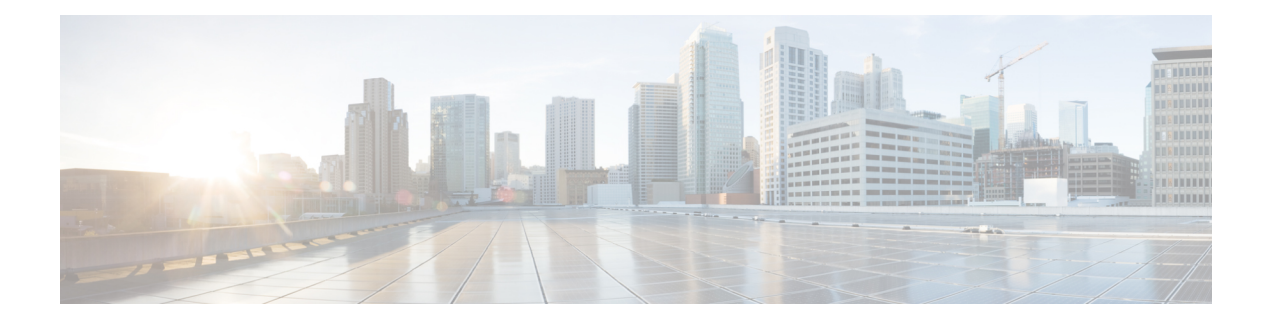

# **Configuring sFlow**

This chapter describes how to configure sFlow on Cisco NX-OS devices.

This chapter includes the following sections:

- About [sFlow,](#page-0-0) on page 1
- [Prerequisites](#page-1-0) for sFlow, on page 2
- Guidelines and [Limitations](#page-1-1) for sFlow, on page 2
- Default [Settings](#page-1-2) for sFlow, on page 2
- [Configuring](#page-2-0) sFlow , on page 3
- Verifying the sFlow [Configuration,](#page-9-0) on page 10
- [Monitoring](#page-10-0) and Clearing sFlow Statistics, on page 11
- Additional [References,](#page-10-1) on page 11

## <span id="page-0-0"></span>**About sFlow**

Sampled flow (sFlow) allows you to monitor real-time traffic in data networks that contain switches and routers. It uses the sampling mechanism in the sFlow agent software on switches and routers to monitor traffic and to forward the sample data to the central data collector.

For more information about sFlow, see RFC [3176](http://www.ietf.org/rfc/rfc3176.txt).

## **sFlow Agent**

The sFlow agent, which is embedded in the Cisco NX-OS software, periodically samples or polls the interface counters that are associated with a data source of the sampled packets. The data source can be an Ethernet interface, an EtherChannel interface, or a range of Ethernet interfaces. The sFlow agent queries the Ethernet port manager for the respective EtherChannel membership information and also receives notifications from the Ethernet port manager for membership changes.

When you enable sFlow sampling, based on the sampling rate and the hardware internal random number, the ingress packets and egress packets are sent to the CPU as an sFlow-sampled packet. The sFlow agent processes the sampled packets and sends an sFlow datagram to the sFlow analyzer. In addition to the original sampled packet, an sFlow datagram includesinformation about the ingress port, the egress port, and the original packet length. An sFlow datagram can have multiple sFlow samples.

## <span id="page-1-0"></span>**Prerequisites for sFlow**

sFlow has the following prerequisites:

- Egress sFlow of multicast traffic requires **hardware multicast global-tx-span** configuration
- By default, the sflow region size is zero, and the span region size is non-zero. You need to configure the sflow region to 256 and allocate enough entries to the span region in order to configure the port as an sFlow data source.

# <span id="page-1-1"></span>**Guidelines and Limitations for sFlow**

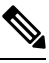

**Note** For scale information, see the release-specific *Cisco Nexus 3400-S NX-OS Verified Scalability Guide*.

sFlow has the following guidelines and limitations:

- sFlow is a software driven feature, hardware only sends copies of traffic from the sFlow source interfaces to the CPU for further processing. Elevated CPU usage is expected. sFlow traffic sent to the CPU by hardware is rate-limited to protect the CPU.
- When you enable sFlow for an interface, it is enabled for both ingress and egress. You cannot enable sFlow for only ingress or only egress.
- sFlow is not supported on the SVIs.
- Subinterfaces are not supported for sFlow.
- We recommend you configure the sampling rate based on the sFlow configuration and traffic in the system.
- The switch supports only one sFlow collector.
- sFlow and Network Address Translation (NAT) are not supported on the same port.
- sFlow supports sampling IPv6 traffic but only on IPv4 collector ports.
- Egress sFLOW and Egress SPAN/ERSPAN cannot be enabled at the same time. The Egress sflow is disabled by default. Enabling requires a reload after configuration.

## <span id="page-1-2"></span>**Default Settings for sFlow**

The following table lists the default settings for sFlow parameters.

**Table 1: Default sFlow Parameters**

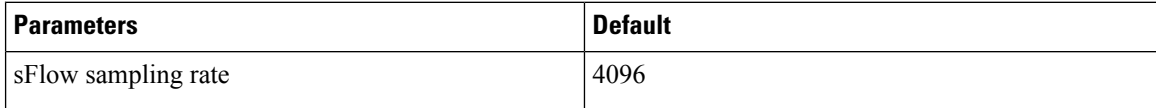

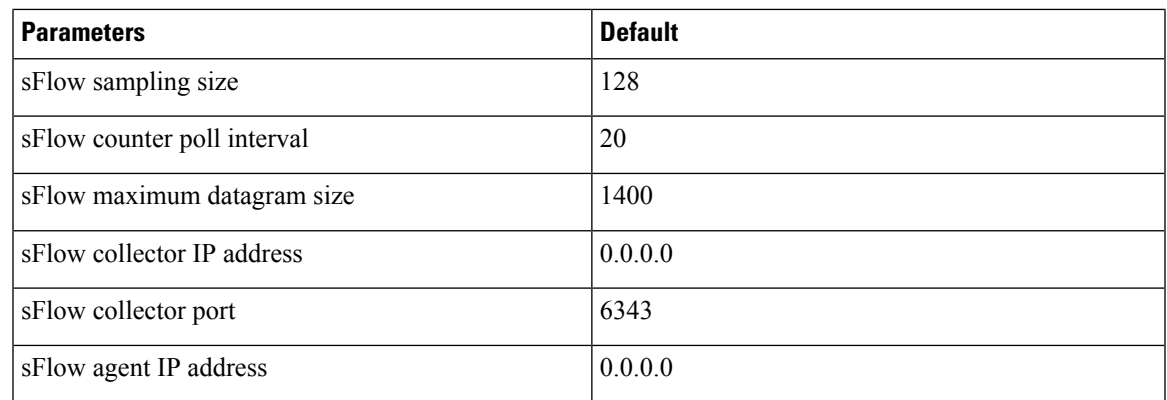

# <span id="page-2-0"></span>**Configuring sFlow**

## **Enabling sFlow**

You must enable the sFlow feature before you can configure sFlow settings on the switch.

## **SUMMARY STEPS**

- **1. configure terminal**
- **2.** [**no**] **feature sflow**
- **3.** (Optional) **show feature**
- **4.** (Optional) **copy running-config startup-config**

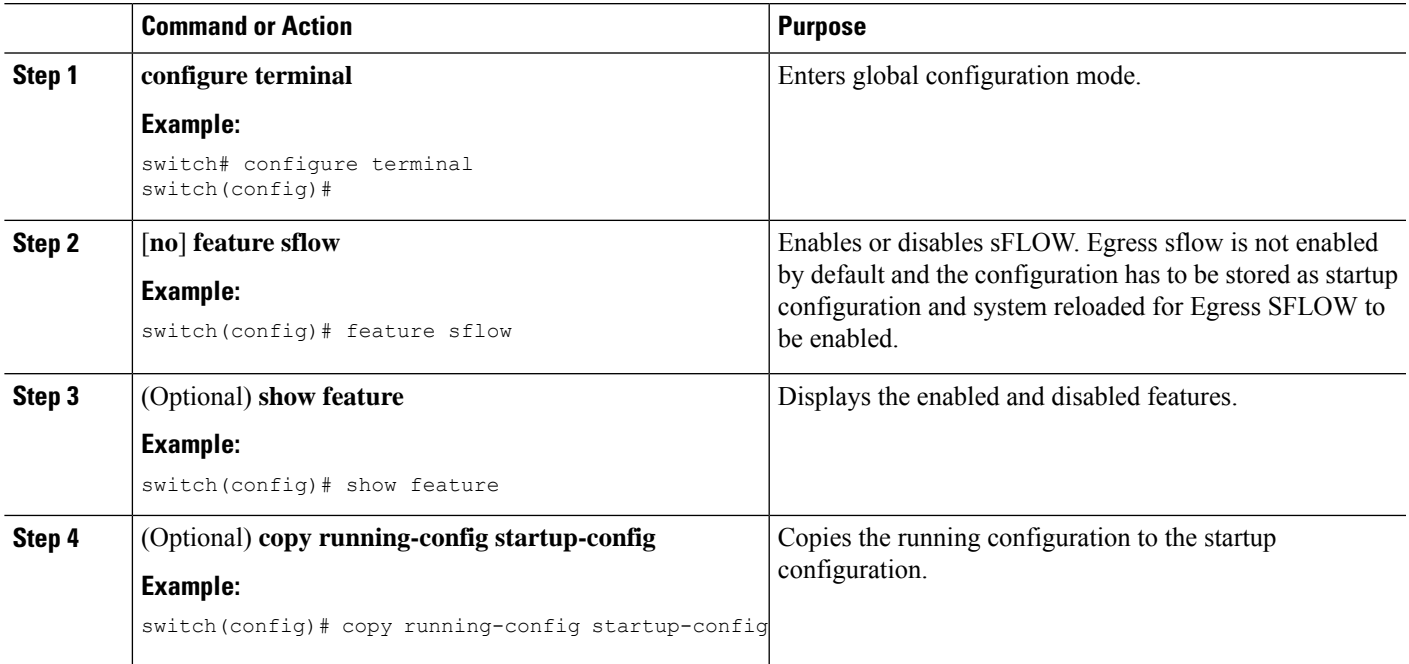

## **Configuring the Sampling Rate**

You can configure the sampling rate for sFlow.

#### **Before you begin**

Make sure that you have enabled sFlow.

## **SUMMARY STEPS**

- **1. configure terminal**
- **2.** [**no**] **sflow sampling-rate** *sampling-rate*
- **3.** (Optional) **show sflow**
- **4.** (Optional) **copy running-config startup-config**

### **DETAILED STEPS**

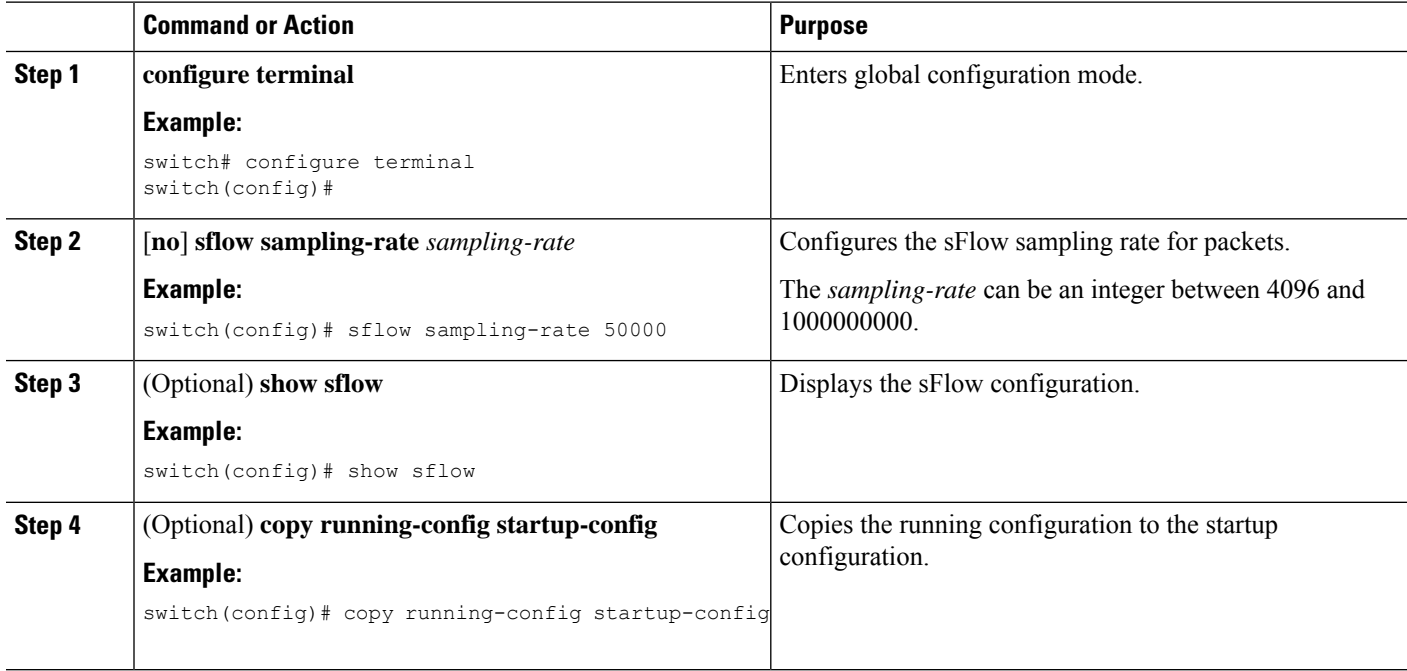

## **Configuring the Maximum Sampled Size**

You can configure the maximum number of bytes that should be copied from a sampled packet.

#### **Before you begin**

Make sure that you have enabled sFlow.

### **SUMMARY STEPS**

- **1. configure terminal**
- **2.** [**no**] **sflow max-sampled-size** *sampling-size*
- **3.** (Optional) **show sflow**
- **4.** (Optional) **copy running-config startup-config**

### **DETAILED STEPS**

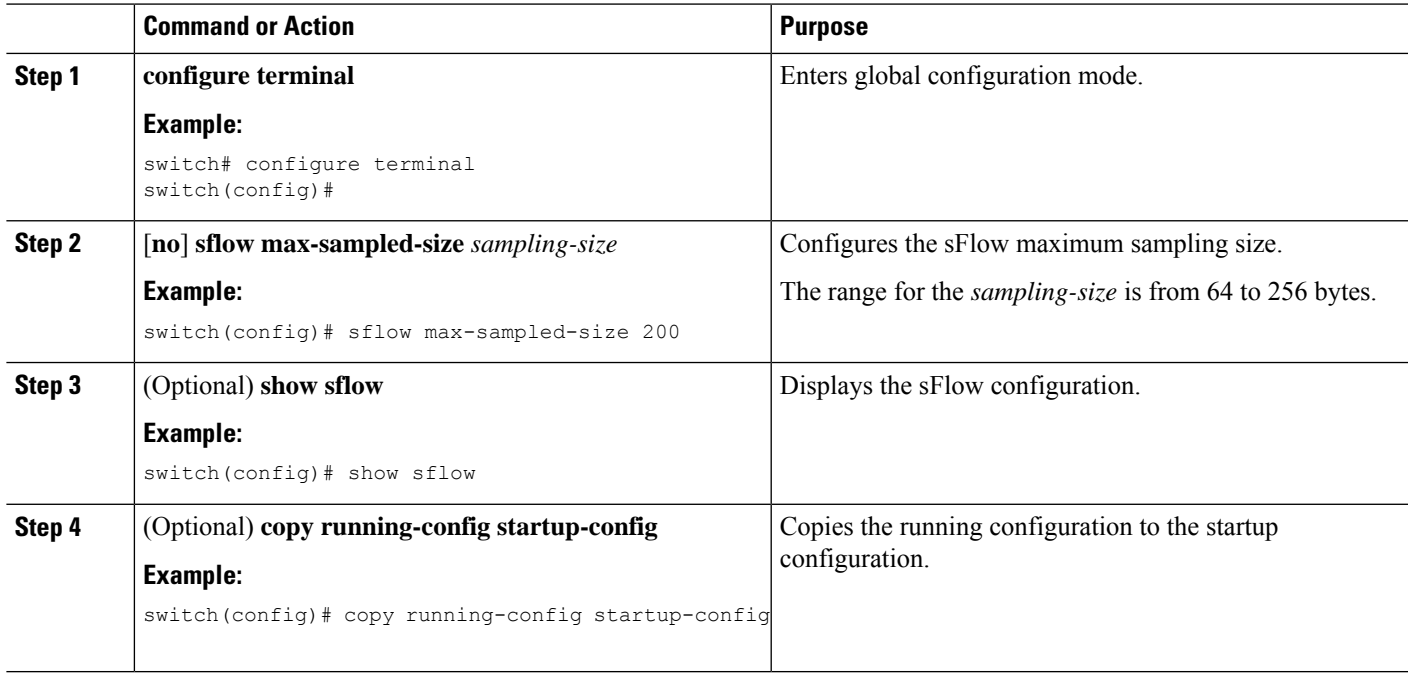

## **Configuring the Counter Poll Interval**

You can configure the maximum number of seconds between successive samples of the counters that are associated with the data source. A sampling interval of 0 disables counter sampling.

### **Before you begin**

Make sure that you have enabled sFlow.

### **SUMMARY STEPS**

- **1. configure terminal**
- **2.** [**no**] **sflow counter-poll-interval** *poll-interval*
- **3.** (Optional) **show sflow**
- **4.** (Optional) **copy running-config startup-config**

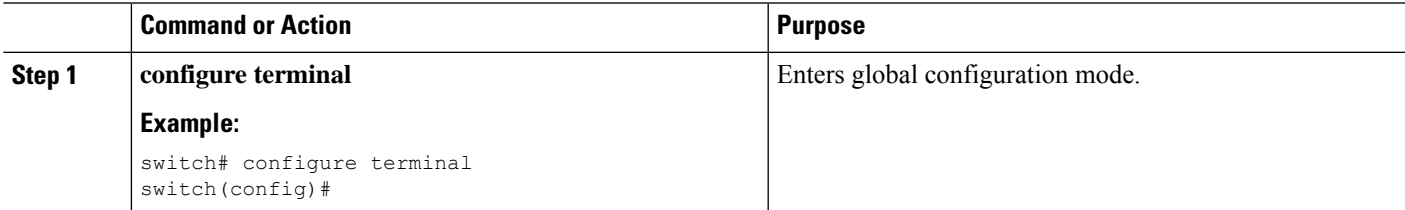

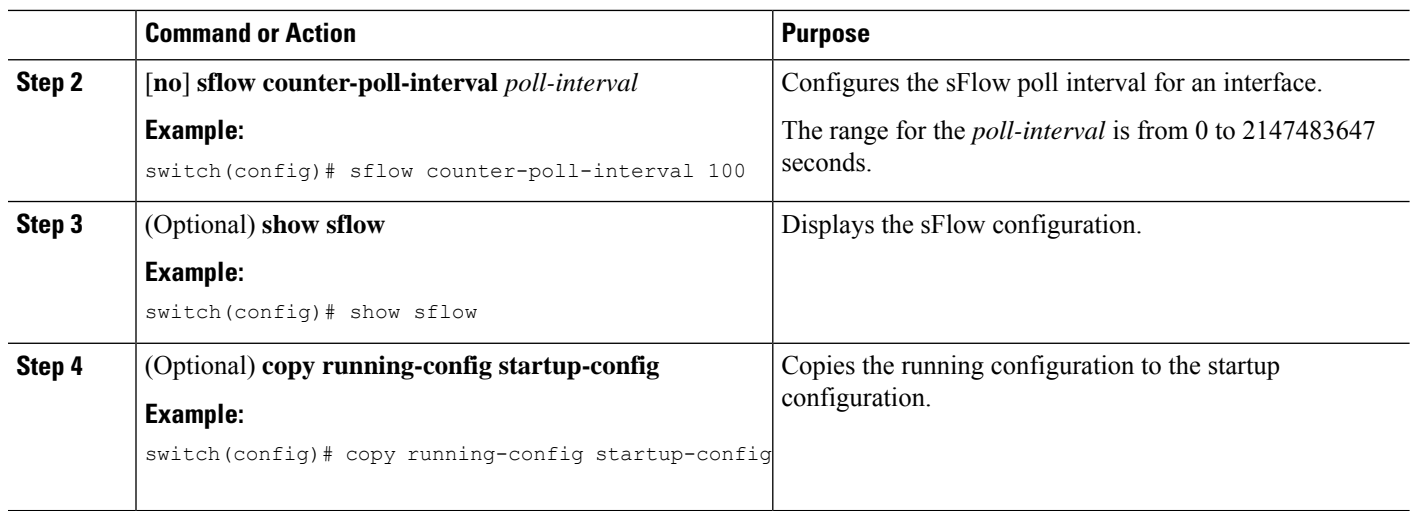

## **Configuring the Maximum Datagram Size**

You can configure the maximum number of data bytes that can be sent in a single sample datagram.

### **Before you begin**

Make sure that you have enabled sFlow.

#### **SUMMARY STEPS**

- **1. configure terminal**
- **2.** [**no**] **sflow max-datagram-size** *datagram-size*
- **3.** (Optional) **show sflow**
- **4.** (Optional) **copy running-config startup-config**

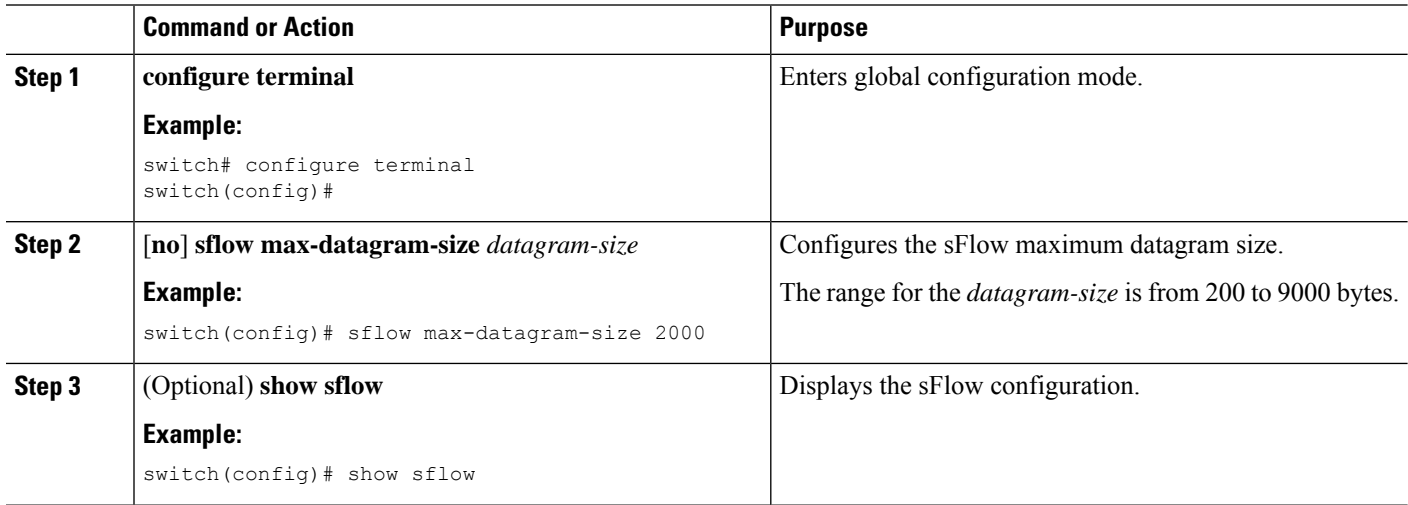

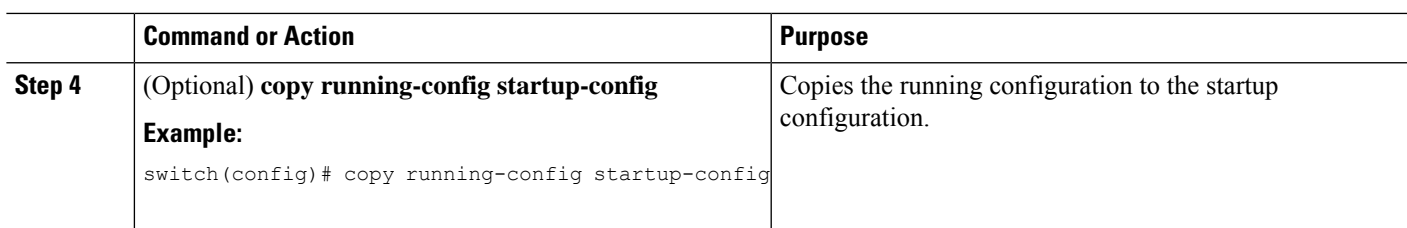

## **Configuring the sFlow Collector Address**

You can configure the IPv4 address of the sFlow data collector that is connected to the management port.

## **Before you begin**

Make sure that you have enabled sFlow.

### **SUMMARY STEPS**

- **1. configure terminal**
- **2.** [**no**] **sflow collector-ip** *ip-address* **vrf** *vrf* [**source** *ip-address*]
- **3.** (Optional) **show sflow**
- **4.** (Optional) **copy running-config startup-config**

![](_page_6_Picture_587.jpeg)

![](_page_7_Picture_468.jpeg)

## **Configuring the sFlow Collector Port**

You can configure the destination port for sFlow datagrams.

## **Before you begin**

Make sure that you have enabled sFlow.

## **SUMMARY STEPS**

- **1. configure terminal**
- **2.** [**no**] **sflow collector-port** *collector-port*
- **3.** (Optional) **show sflow**
- **4.** (Optional) **copy running-config startup-config**

![](_page_7_Picture_469.jpeg)

![](_page_8_Picture_449.jpeg)

## **Configuring the sFlow Agent Address**

You can configure the IPv4 address of the sFlow agent.

## **Before you begin**

Make sure that you have enabled sFlow.

### **SUMMARY STEPS**

- **1. configure terminal**
- **2.** [**no**] **sflow agent-ip** *ip-address*
- **3.** (Optional) **show sflow**
- **4.** (Optional) **copy running-config startup-config**

![](_page_8_Picture_450.jpeg)

## **Configuring the sFlow Sampling Data Source**

You can configure the source of the data for the sFlow sampler as an Ethernet port, a range of Ethernet ports, or a port channel.

#### **Before you begin**

Make sure that you have enabled sFlow.

If you want to use a port channel as the data source, make sure that you have already configured the port channel and you know the port channel number.

### **SUMMARY STEPS**

- **1. configure terminal**
- **2.** [**no**] **sflow data-source interface** [**ethernet** *slot*/*port*[-*port*] | **port-channel** *channel-number*]
- **3.** (Optional) **show sflow**
- **4.** (Optional) **copy running-config startup-config**

#### **DETAILED STEPS**

![](_page_9_Picture_518.jpeg)

## <span id="page-9-0"></span>**Verifying the sFlow Configuration**

Use these commands to display the sFlow configuration.

**Table 2: sFlow Show Commands**

![](_page_10_Picture_318.jpeg)

# <span id="page-10-0"></span>**Monitoring and Clearing sFlow Statistics**

Use the **show sflow statistics** command to display the sFlow statistics.

Use the following commands to clear the sFlow statistics:

![](_page_10_Picture_319.jpeg)

# <span id="page-10-1"></span>**Additional References**

## **Related Documents**

![](_page_10_Picture_320.jpeg)

 $\mathbf{l}$